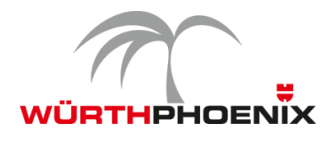

# **NetEye Release Notes – Versione 3.7**

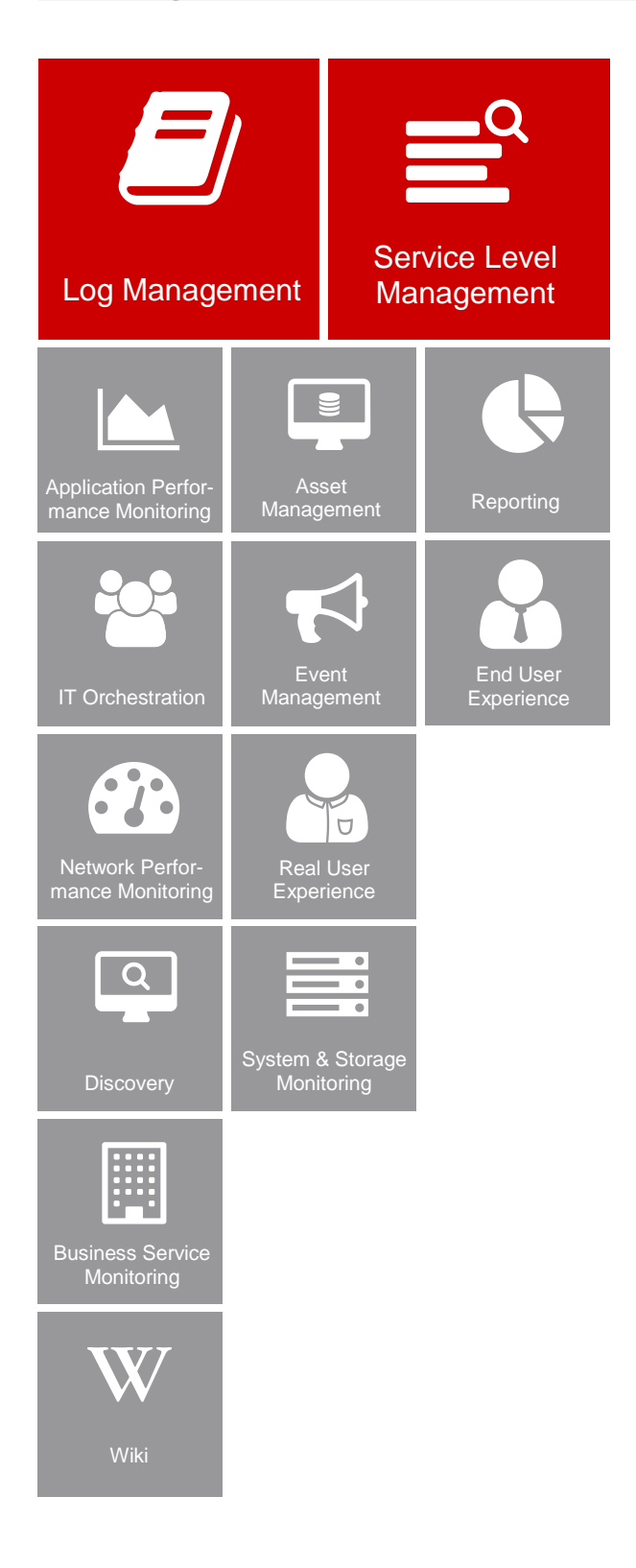

*Questo documento è stato redatto per fornire una panoramica sulle nuove funzionalità e miglioramenti rilasciati con la nuova versione di NetEye 3.7.*

## Nuova strategia di rilascio

Nel 2016 è stata introdotta una nuova strategia di sviluppo per NetEye, che prevede tre rilasci di versioni minor nell'arco di un anno. In questo modo, le nuove funzionalità possono essere adottate con maggior facilità e rapidità. In base alla documentazione fornita, gli aggiornamenti futuri possono infatti essere svolti dagli utenti in totale autonomia.

# Ottimizzazione del Log Management e gestione del Service Level più precisa

Le innovazioni più rilevanti dell'ultimo rilascio comprendono miglioramenti sviluppati nel modulo del Log Management e nuove funzionalità per il Service Level Management con l'obiettivo di facilitare le operazioni quotidiane del reparto IT riducendo i tempi di gestione.

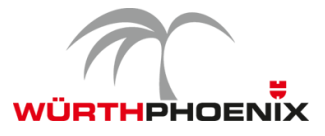

#### **1. Estensione NetFlow per il modulo Log Management**

Oltre ai miglioramenti nella gestione dei log classici, l'integrazione di Elastic Stack nel Log Management di NetEye offre il vantaggio di semplificare notevolmente e accelerare l'analisi e visualizzazione dei dati NetFlow. Oltre che con NfSen, le comunicazioni di rete possono ora essere visualizzate e analizzate attraverso dashboard intuitive. Il vantaggio di queste dashboard è che offrono report chiari e comprensibili per il corporate management.

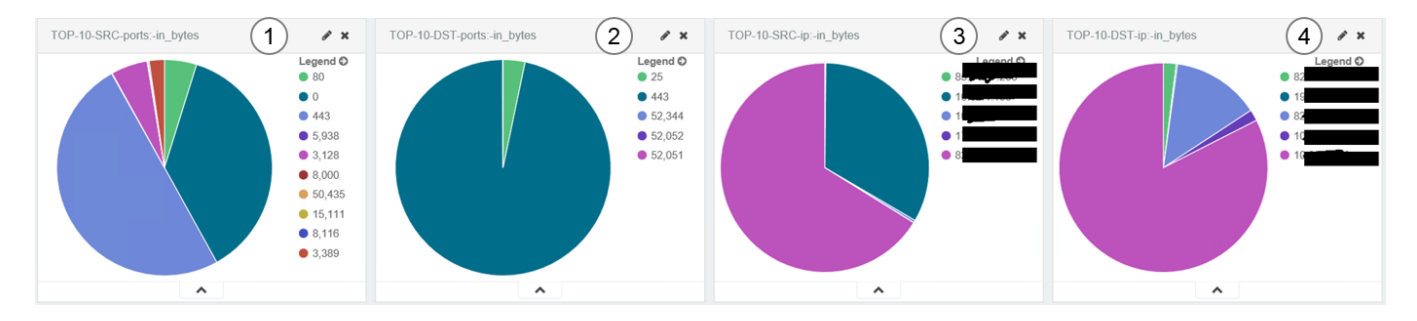

(1) Top 10 porte sorgenti che generano maggior traffico

- (2) Top 10 porte destinatarie che generano maggior traffico
- (3) Top 10 IP sorgenti che generano maggior traffico
- (4) Top 10 IP destinatari che generano maggior traffico

È consigliabile mantenere i dati NetFlow per una settimana.

#### **2. Ottimizzazione del Downtime Planning**

Con NetEye 3.7 è possibile assegnare automaticamente dei downtime pianificati a tutti i processi business che sono connessi all'host o servizio in questione. Oltre al risparmio significativo del tempo, l'assegnazione offre il vantaggio che i processi che non sono disponibili possono essere identificati immediatamente, e si può comprendere, quale host o servizio è incluso nel downtime. Inoltre, l'impatto sulle attività di routine possono essere riconosciute in anticipo.

Durante l'identificazione di downtime su host e servizi, i processi business da assegnare possono essere selezionati da una lista predefinita che include tutti i processi che possono essere impattati. Grazie alla semplice interfaccia per la selezione gli amministratori di sistema non hanno la necessità di definire manualmente l'intervallo di downtime per ogni singolo processo.

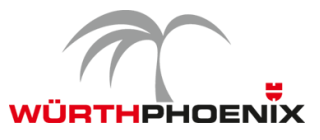

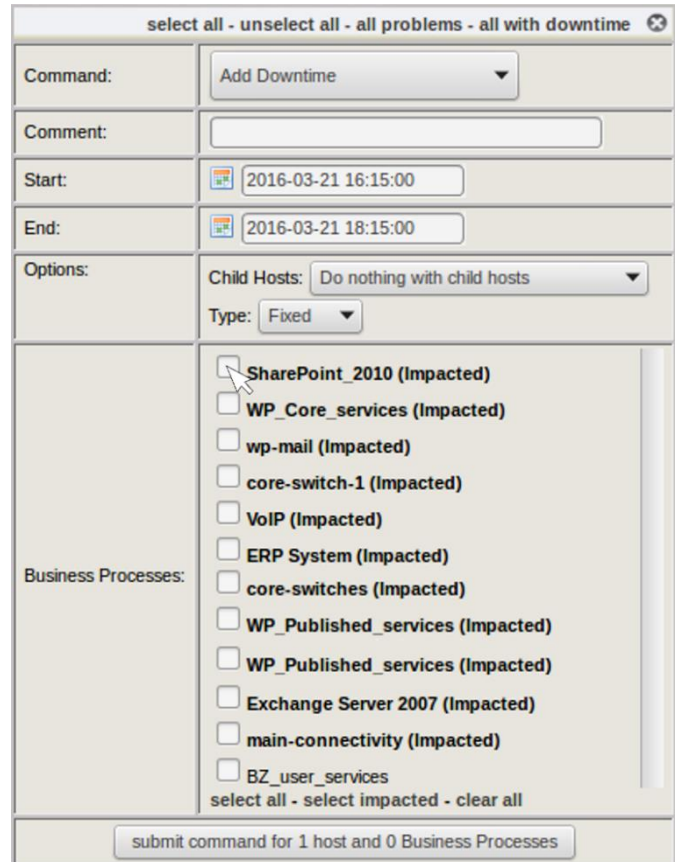

### **3. Maggior precisione per i report sugli SLA**

I vantaggi del modulo di event correction, introdotto con NetEye 3.6, può ora essere applicato anche per il modulo di SLA reporting. Le interruzioni che non devono avere impatto sul calcolo degli SLA possono essere corretti anche retroattivamente e di conseguenza escluse dai report.

In concreto, questo significa che i downtime e altri eventi possono essere successivamente selezionati ed esclusi dai report sugli SLA. Nonostante ciò gli eventi originali e creati manualmente sono comunque salvati separatamente, consentendo di generare report sia con i dati corretti sia con gli eventi originali.

#### **4. Riconoscimento dei dati POST delle richieste HTTP**

Attraverso la registrazione dei dati POST delle richieste http verso i servizi web, la NetEye Real User Experience fornisce possibilità di analisi più accurate. Grazie a questa nuova funzionalità è possibile differenziare chiaramente diverse richieste per lo stesso servizio web (es. un URL in SharePoint). In questo modo, una richiesta di lettura dei dati può essere identificata in modo distinto rispetto ad una richiesta di elaborazione dati, offrendo la possibilità di definire baseline specifiche per operazioni diverse sullo stesso servizio web.

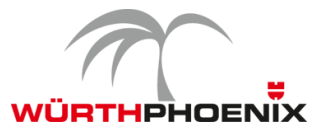

#### **Real User eXperience 1.9.0**

A DASHBOARD BANALYZE CORRELATED NETS CORRELATED APPS TA MACHINE LEARNING BORAPHS BREPORTING SYSTEM

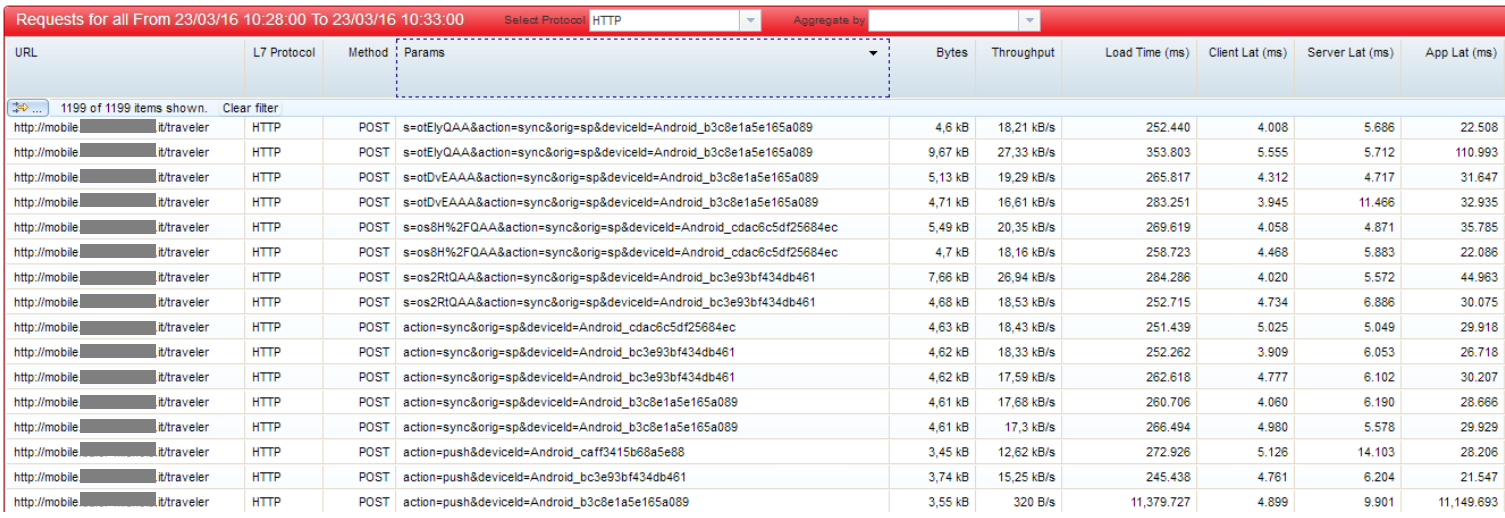

#### **5. NetEye 3.7: note per l'aggiornamento**

L'aggiornamento da NetEye 3.6 a NetEye 3.7 può essere eseguito autonomamente seguendo la documentazione fornita con NetEye 3.6.

Step 1: Aggiornamento del pacchetto della documentazione in NetEye 3.6 attraverso il seguente comando: "yum --enablerepo=neteye update neteye-documentation"

Step 2: Esecuzione della procedura di aggiornamento descritta nella documentazione aggiornata.

L'aggiornamento svolto in modo autonomo è possibile per tutti i rilasci futuri di versioni minor di NetEye, con l'unico requisito che l'installazione di NetyEye sia su CentOS 6 (NetEye 3.6 o versioni superiori).